## *Using the TZK20 Tape Drive with Windows NT* 3.51 or 4.0

StorageV

EK–TZK20–CG. A01

## **Purpose:**

This Product Note provides instructions for using the TZK20 Tape when using Windows NT 3.51 or 4.0.

## **Instructions:**

The TKZ20 is set at the factory for users of Digital operating systems (VAX/VMS, OpenVMS, and DIGITAL UNIX). If you are using the TKZ20 with Windows NT, you must remove a jumper on an internal TZK20 or change the setting of a micro-switch on the tabletop unit.

If you have an internal tape drive, you must remover the VSEL jumper (refer to Figure 1).

## **Figure 1 Location of VSEL Jumper on Internal Tape Drive**

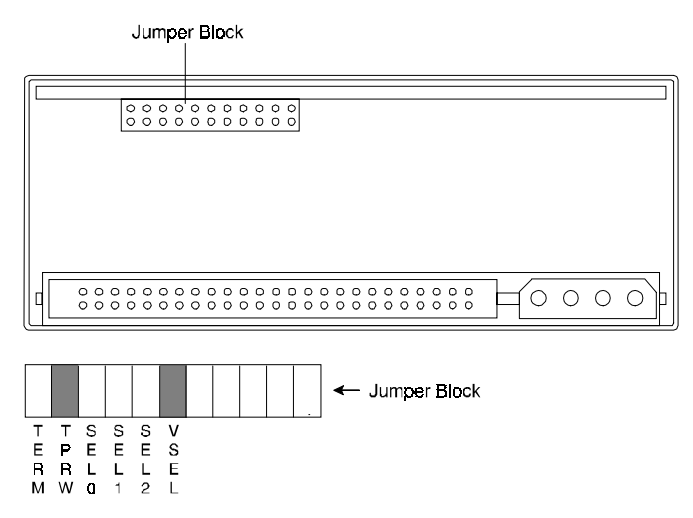

If you have a table top unit, you must set the VSEL switch on the back of the unit to the PC position (refer to Figure 2).

**Figure 2 Location of VSEL Micro-switch on Table Top Tape Drive**

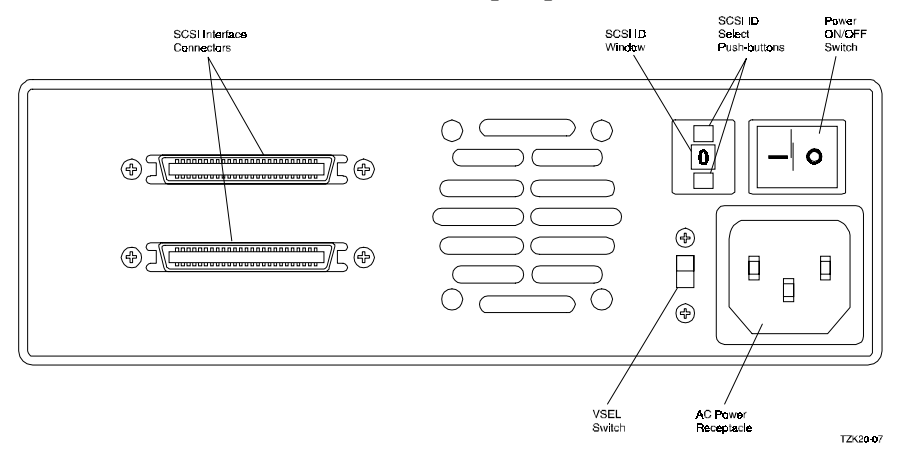

After installation of the tape drive, restart your system. Install the Windows NT driver for a Tandberg TDC3720 MiniQIC Tape Drive ((TANDMQIC.SYS).